## **Company Preferences Overview**

Last Modified on 06/30/2022 2:16 pm EDT

## Overview

The Company Preferences under the Admin function allows you to set up specific settings that will effect functions for each of your software commands.

## **Setting Up Company Preferences**

The Company Preference page is broken up into sections:

- General
- Activities
- Doc #s
- Items
- Inventory
- Sales
- Shipping
- Payments
- Purchasing
- Receiving
- Production
- Lot/Serial #s
- Repair Orders
- Mobile
- Mail and Calendar Integration

To access the Company Preference set up, click on the *Gear* icon on the top right of the screen. Under the *Settings* section click **Company Preferences**.

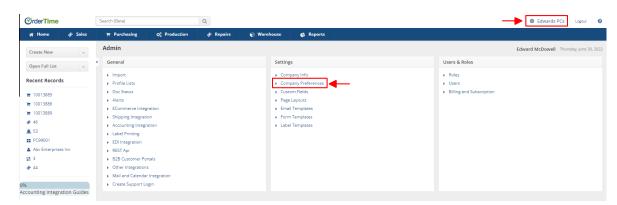

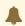

After Editing **ANY** field, always click **Save**, before moving to the next section.